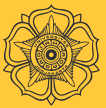

FAKULTAS ILMU SOSIAL DAN ILMU POLITIK UNIVERSITAS GADJAH MADA

# USER MANUAL PEMBIMBINGAN TUGAS AKHIR (MAHASISWA)

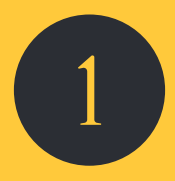

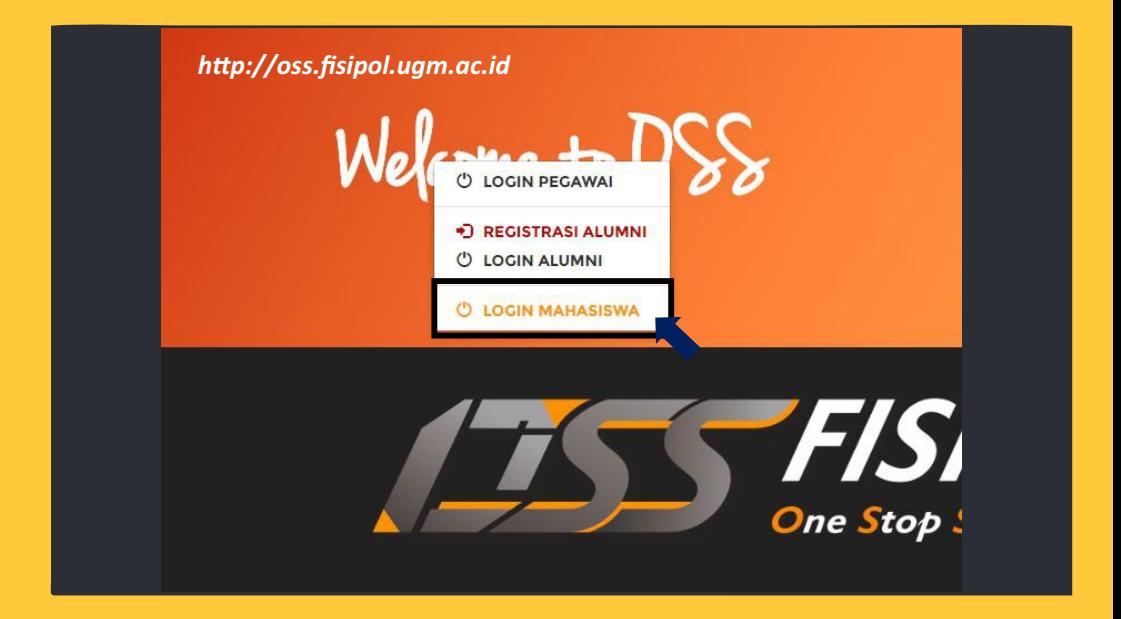

# Melakukan login di situs OSS FISIPOL UGM di alamat http://oss.fisipol.ugm.ac.id

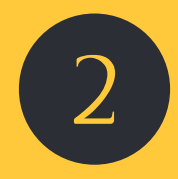

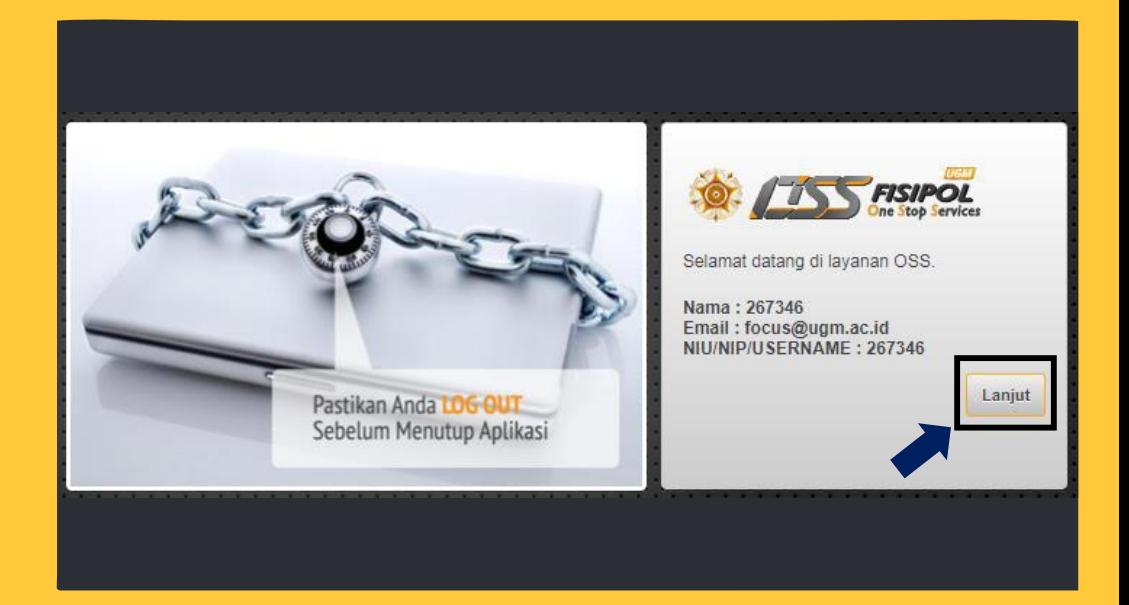

### Konfirmasi untuk melanjutkan ke layanan OSS FISIPOL

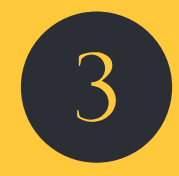

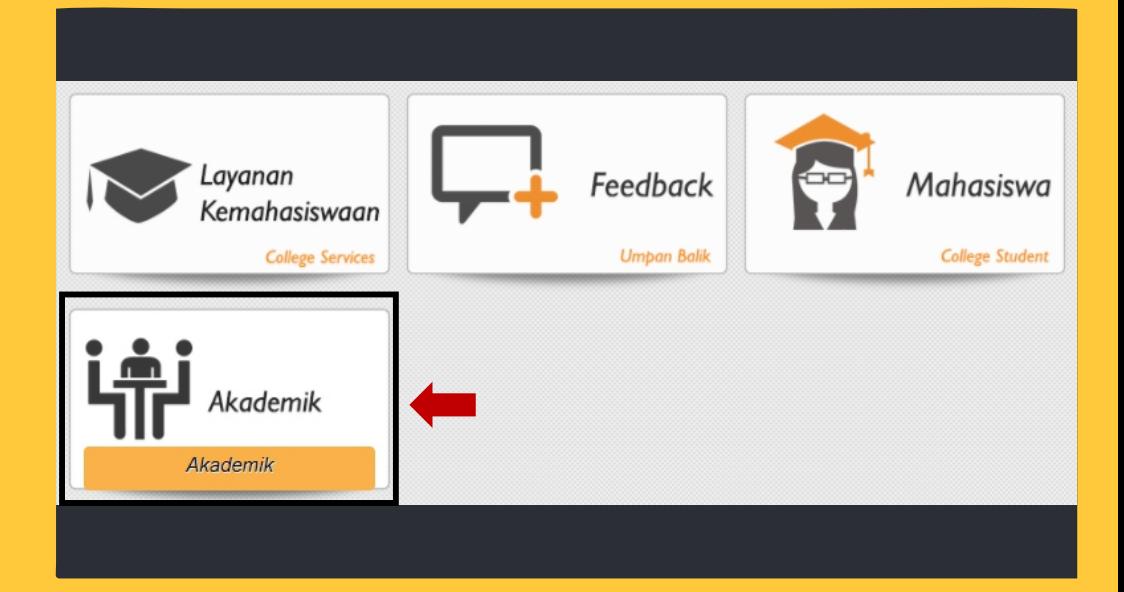

# Masuk ke layanan Akademik

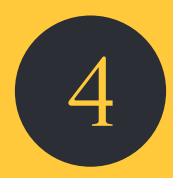

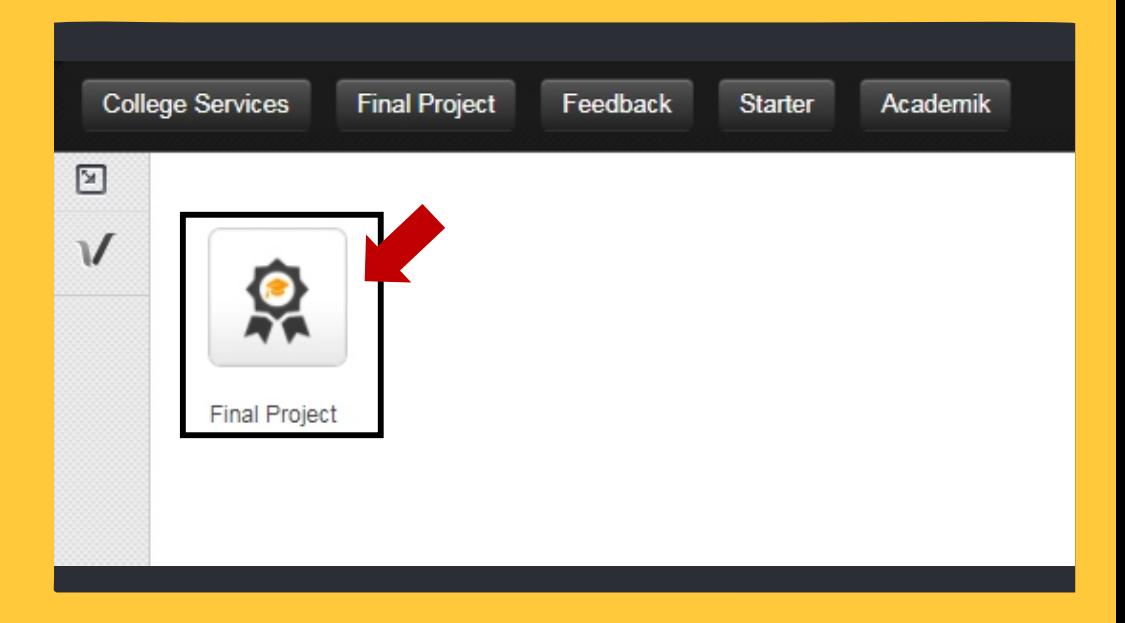

# Pilih menu Tugas Akhir/Final Project

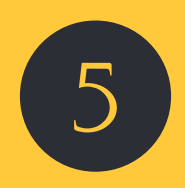

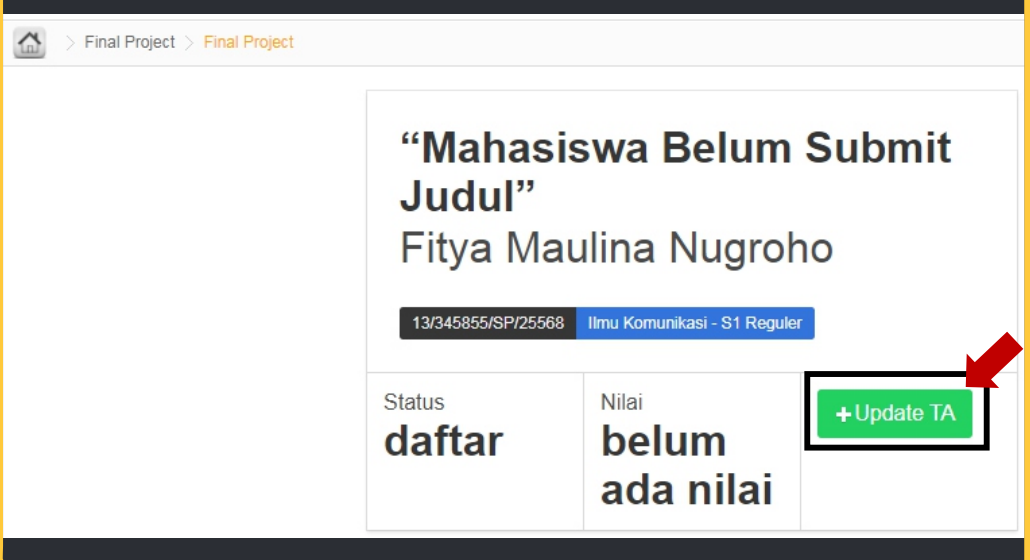

Ajukan judul skripsi dengan klik tombol "Update TA"

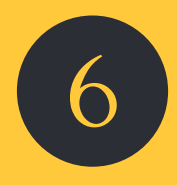

#### + Form Tugas Akhir

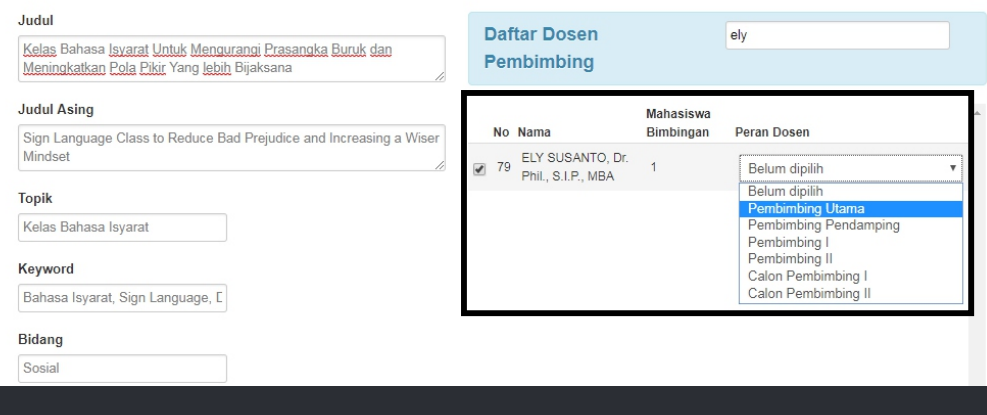

Mahasiswa boleh mengajukan calon Dosen Pembimbing (abaikan kolom Dosen Pembimbing apabila belum memiliki pandangan perihal Dosen Pembimbing)

Isikan form pengajuan Judul Skripsi dan pilih calon Dosen Pembimbing yang dikehendaki sebagai pembimbing utama

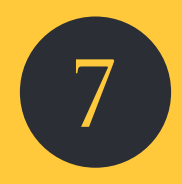

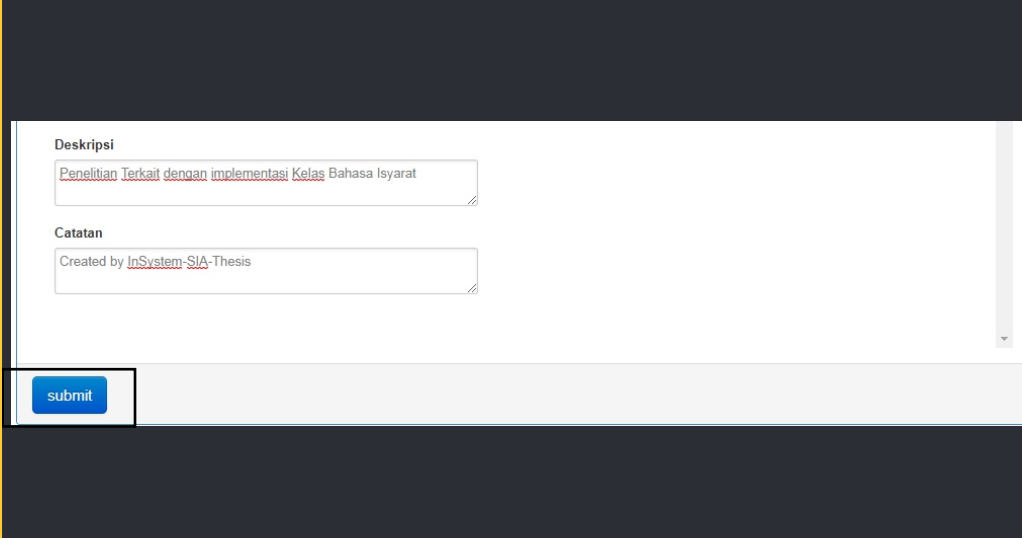

Klik submit untuk mengajukan Judul Skripsi

Isikan form pengajuan Judul Skripsi dan pilih calon Dosen Pembimbing yang dikehendaki sebagai pembimbing utama

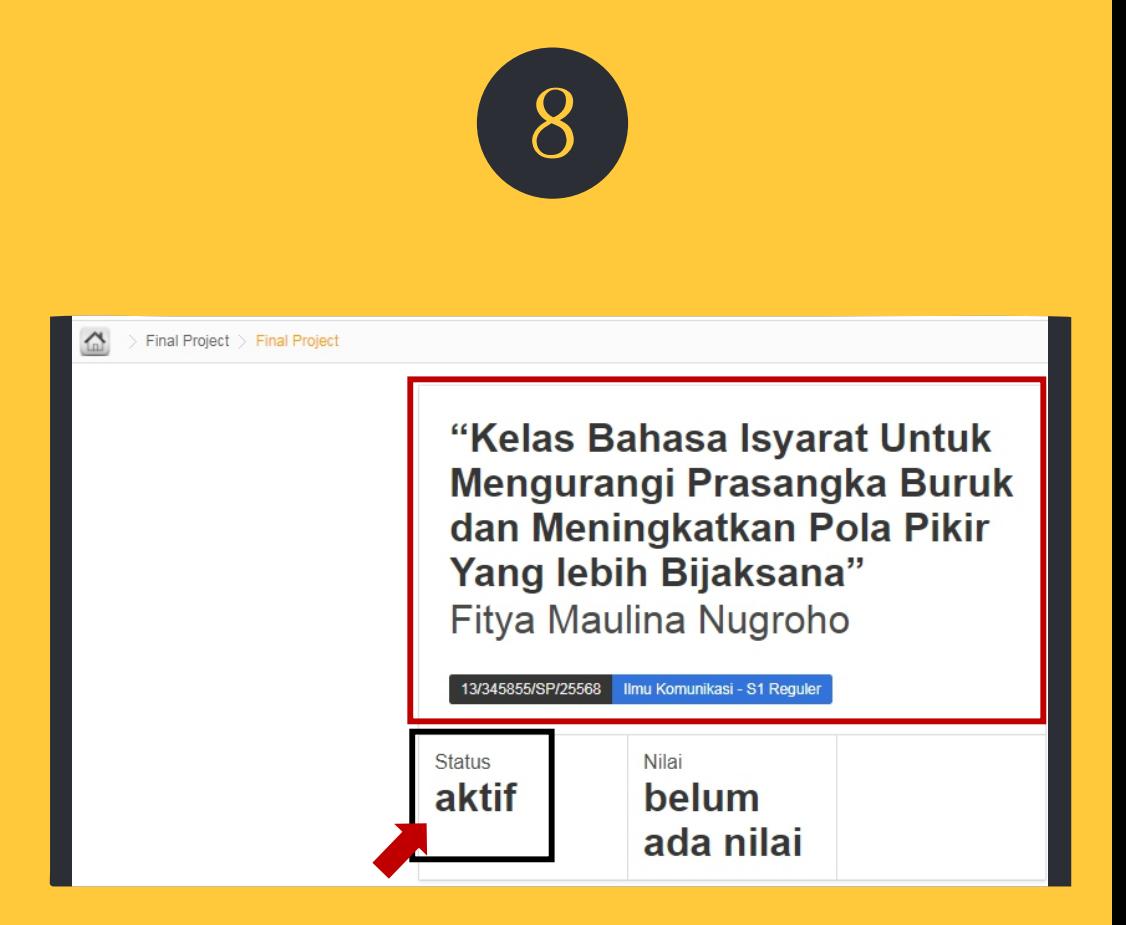

Apabila judul skripsi mahasiswa telah disetujui selanjutnya status pengajuan tugas akhir dapat langsung dilihat di portal OSS

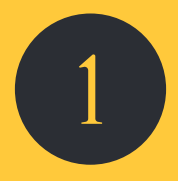

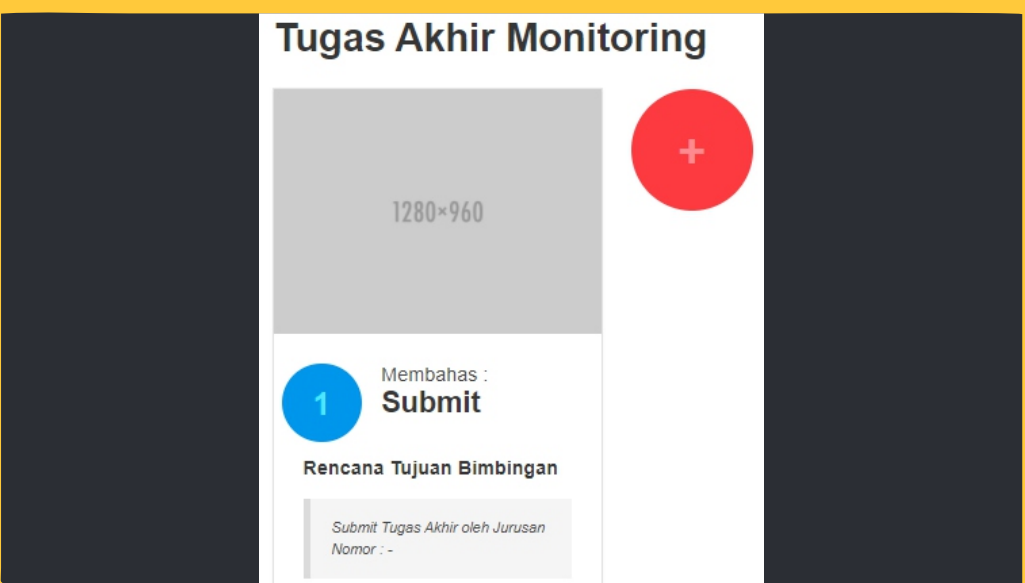

Tekan tombol (+) untuk mengajukan jadwal pertemuan dengan Dosen

Mahasiswa mengajukan jadwal pertemuan dengan Dosen Pembimbing

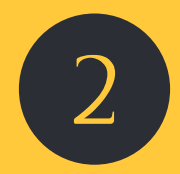

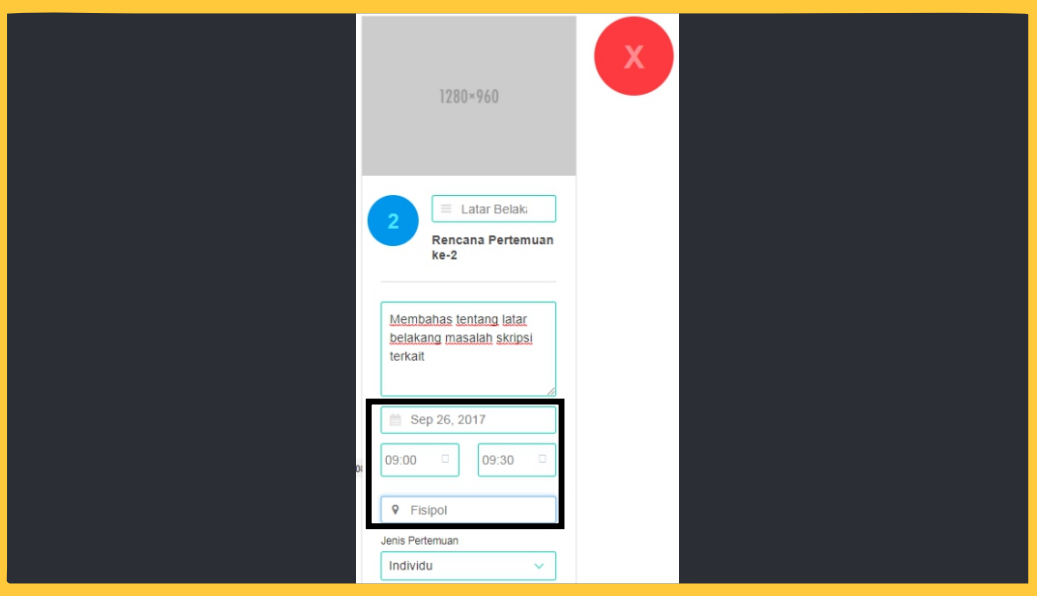

- Tekan tombol (x) untuk batal mengajukan jadwal pertemuan
- Mengisi topik rencana pertemuan, contoh : Latar Belakang Masalah
- Mengisi tujuan rencana pertemuan
- Mengisi waktu dan tempat rencana pertemuan

Mahasiswa mengajukan jadwal pertemuan dengan Dosen Pembimbing

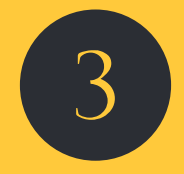

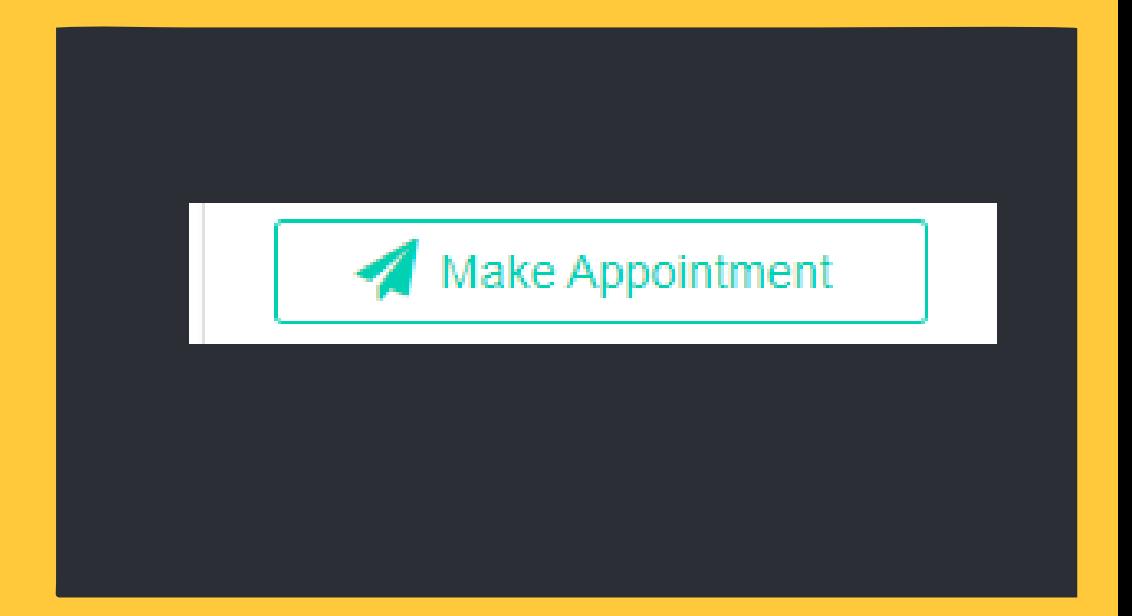

Tekan selama 5 DETIK untuk mengajukan ajadwal pertemuan

Mahasiswa mengajukan jadwal pertemuan dengan Dosen Pembimbing

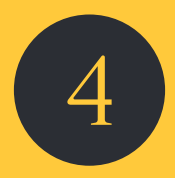

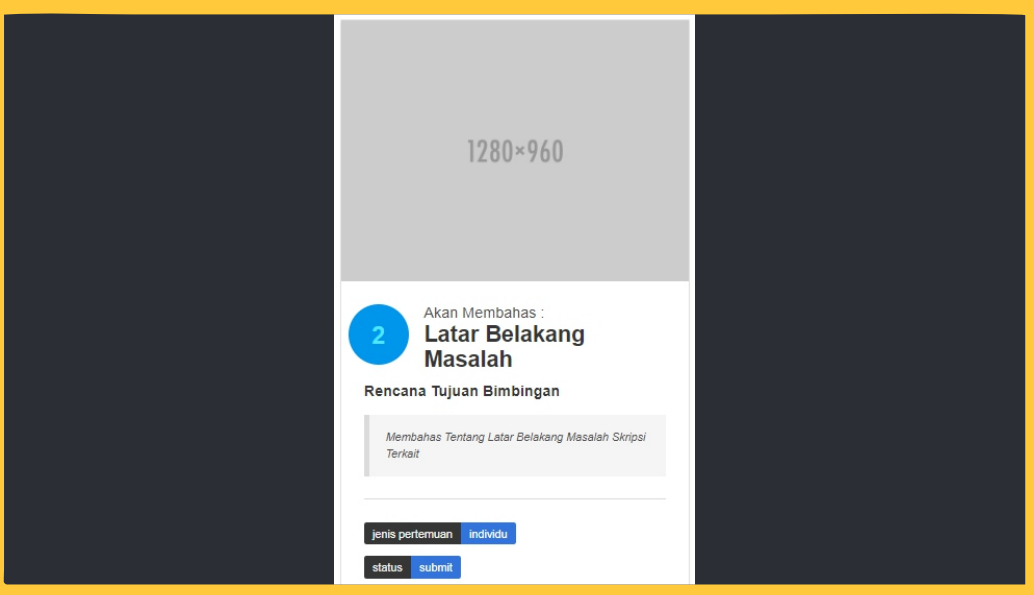

Status jadwal pertemuan yang sedang diajukan

Persetujuan dosen pembimbing atas jadwal pertemuan yang diajukan oleh mahasiswa dilihat pada status pertemuan

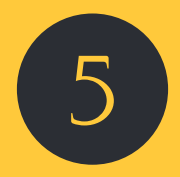

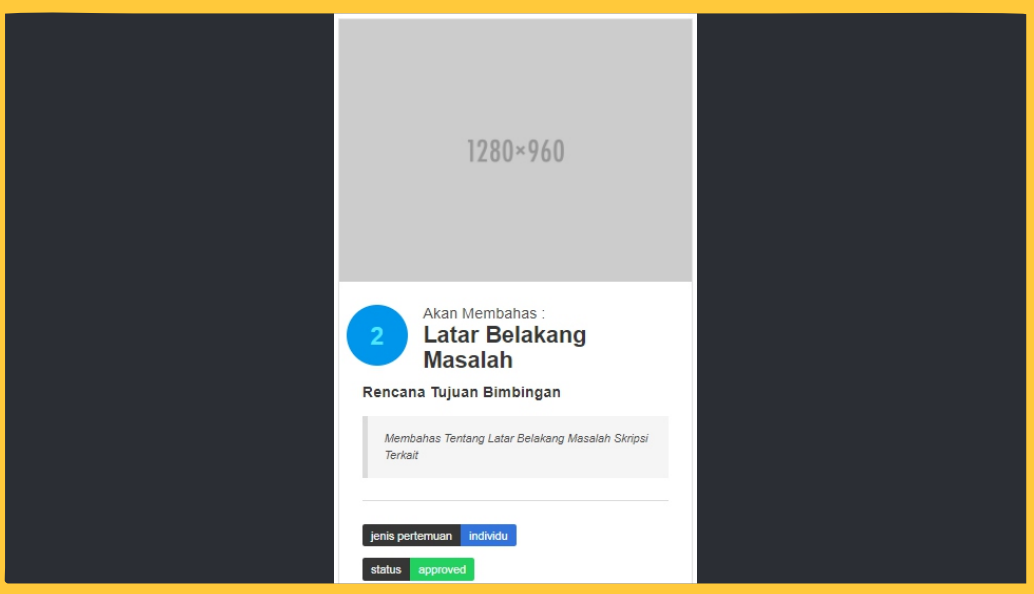

Status jadwal pertemuan apabila telah disetujui oleh Dosen Pembimbing

Persetujuan dosen pembimbing atas jadwal pertemuan yang diajukan oleh mahasiswa dilihat pada status pertemuan

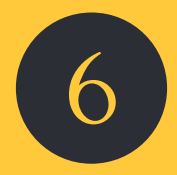

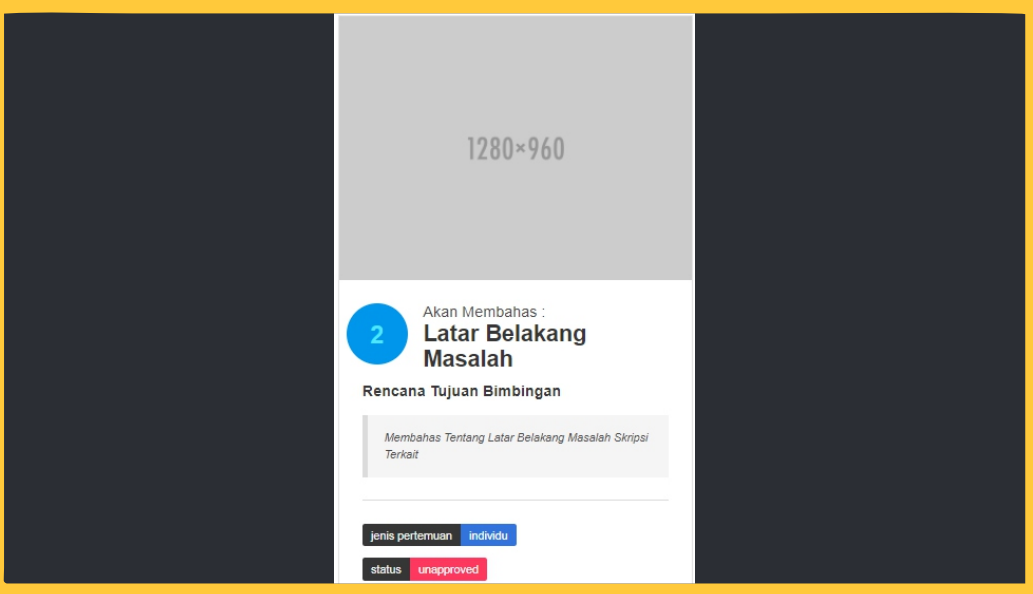

Status jadwal pertemuan apabila TIDAK disetujui oleh Dosen Pembimbing

Persetujuan dosen pembimbing atas jadwal pertemuan yang diajukan oleh mahasiswa dilihat pada status pertemuan

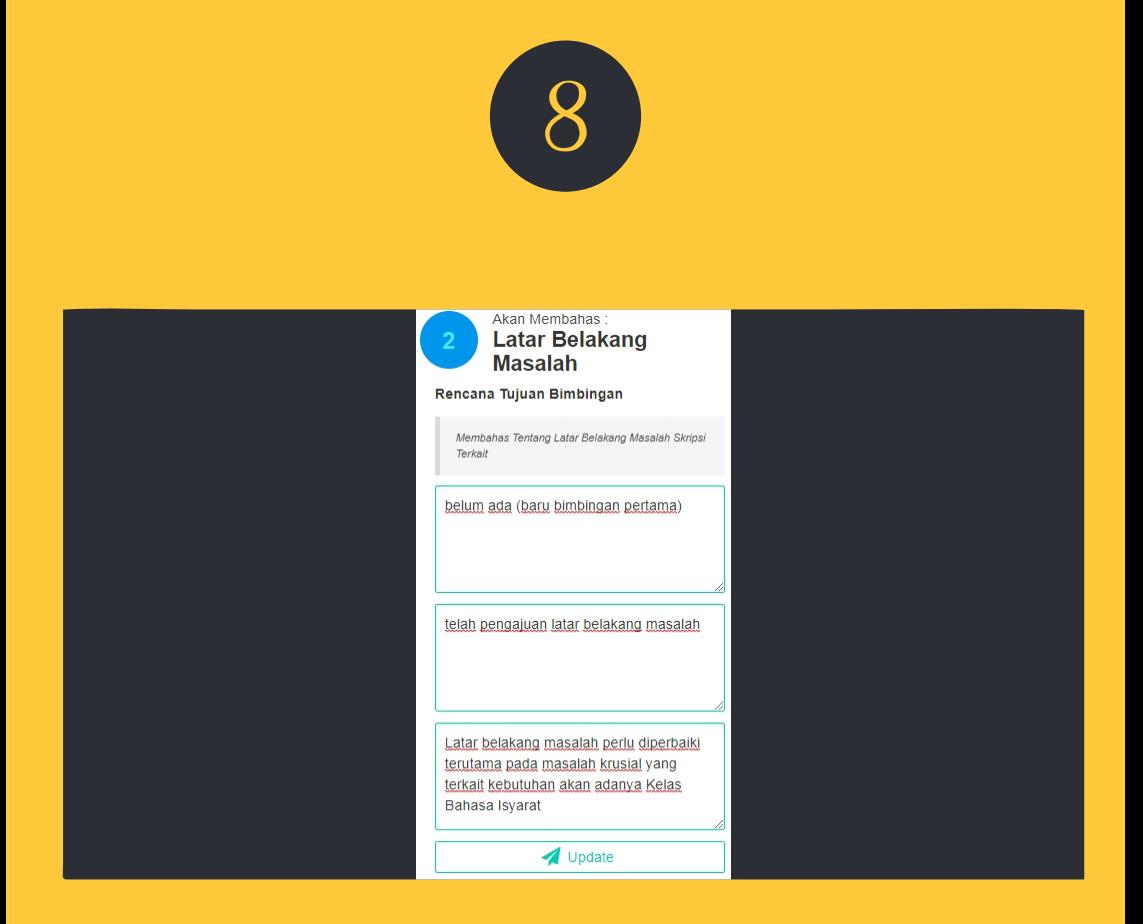

- Mengisi catatan/tugas pertemuan sebelumnya
- Mengisi kemajuan saat ini
- Mengisi keterangan tugas/catatan atas bimbingan saat ini
- Tekan update selama 5 DETIK untuk mengupdate jurnal pembimbingan

Update jurnal pembimbingan skripsi (dilakukan setelah melakukan pembimbingan)

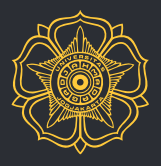

FAKULTAS ILMU SOSIAL DAN ILMU POLITIK UNIVERSITAS GADJAH MADA